## **Total synchronization of databases**

After selecting the item **Total synchronization of databases** in the menu **Databases** in program [D2000 CfgSynchro](https://doc.ipesoft.com/display/D2DOCV12EN/D2000+CfgSynchro), the following dialog window appears:

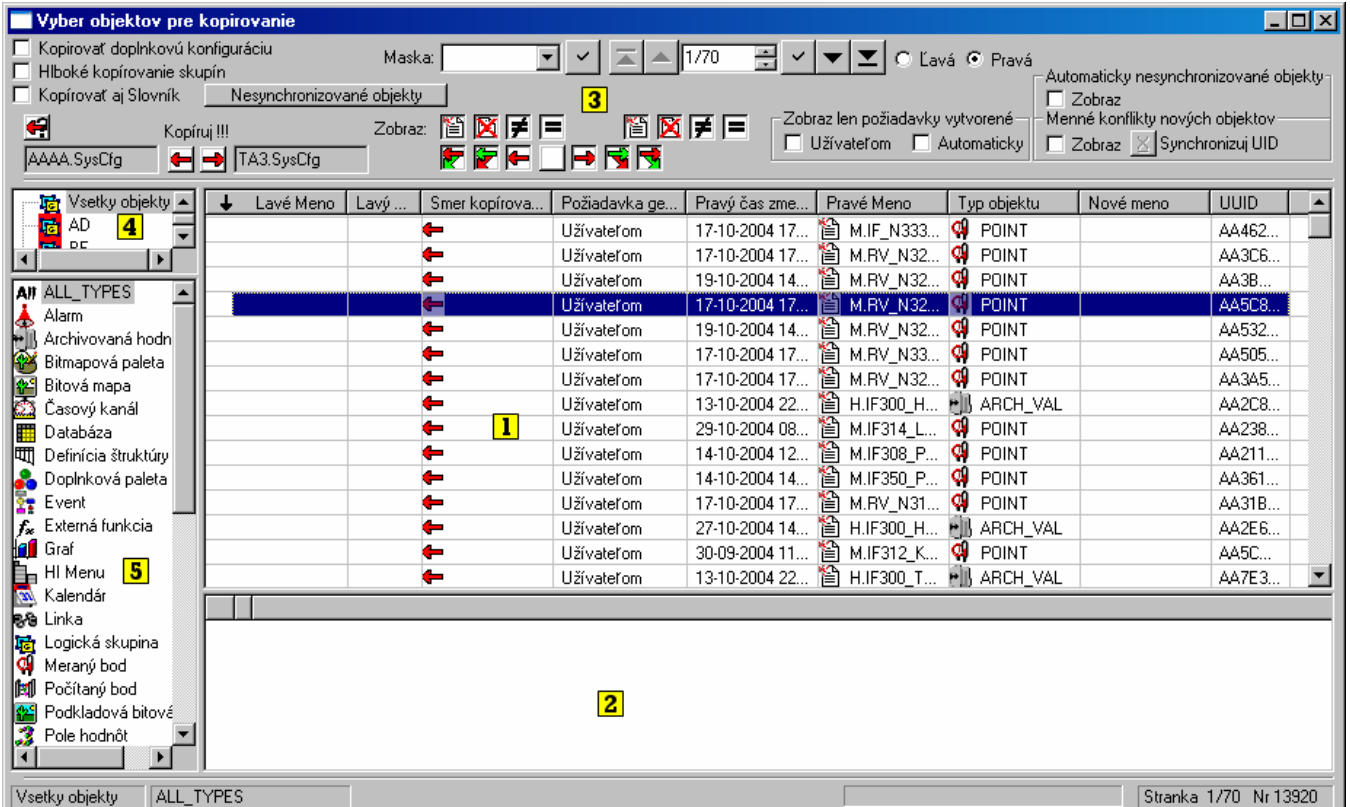

The window can be divided into five main parts:

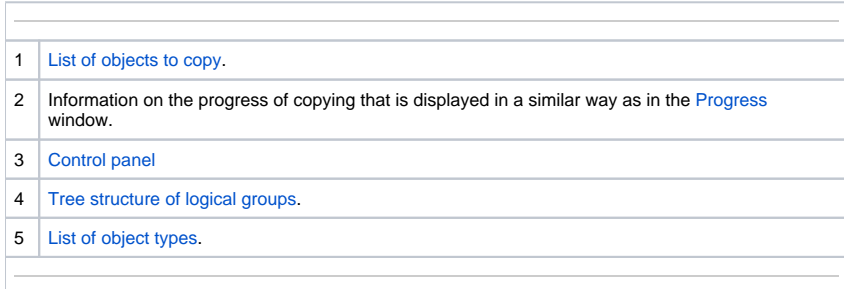

**Note:** Before opening the window the copy request is automatically set according to the definition specified in the chapter Synchronization - [Complete](https://doc.ipesoft.com/display/D2DOCV12EN/Complete+synchronization+of+databases)  [database synchronization](https://doc.ipesoft.com/display/D2DOCV12EN/Complete+synchronization+of+databases).

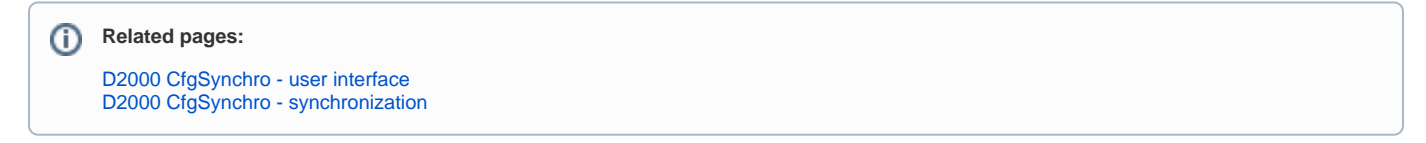